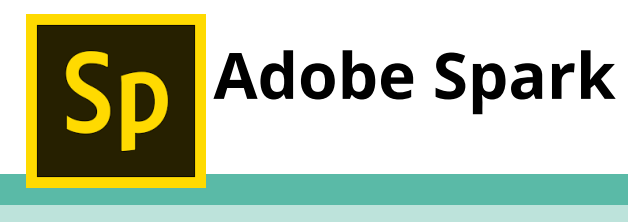

## **Getting Started**

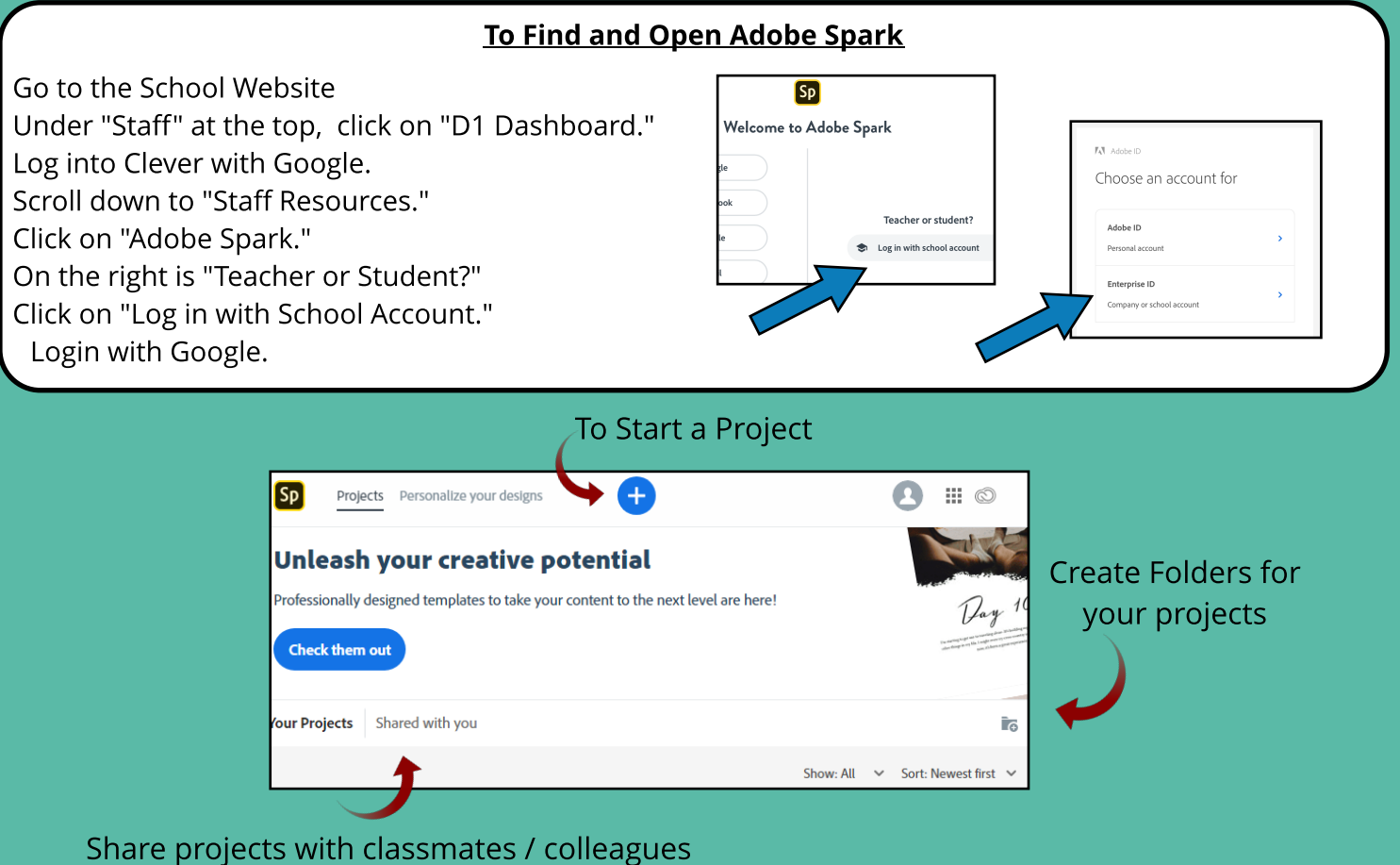

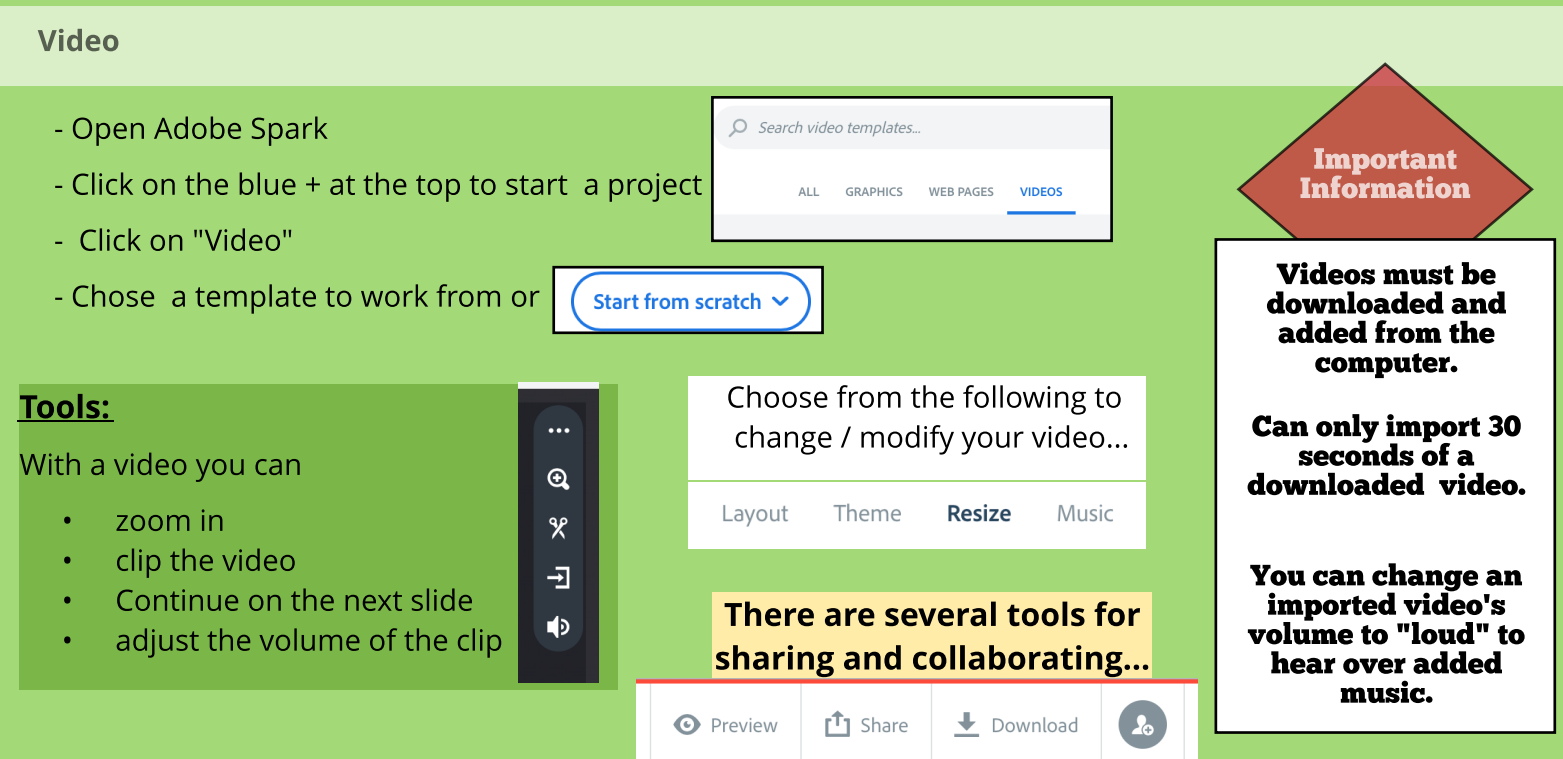

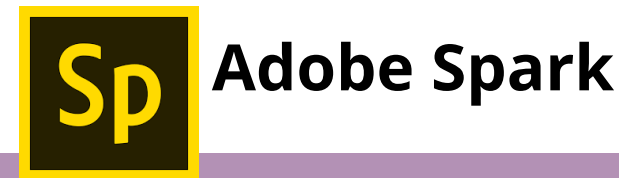

## Graphics

- Click on the blue + at the top to start a project
- Click on "Graphics"
- Chose a template to work from or
- Select a size
- Choose photos: upload your own, search **free photos**, or skip this step
- **-** Begin creating!

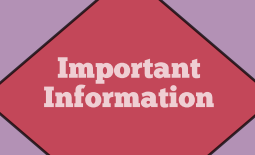

Im age/Photo Editing Tools Scale<br>O- $\pm$ Rot  $\overline{O}$  $\overline{\mathbf{L}}$ **IMAGE** .<br>Flip  $\boxdot$  $\Leftrightarrow$ 

Start from scratch ~

## Graphic Editing Tools

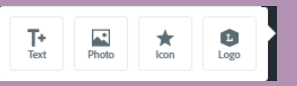

Ł

**ADD** 

 $\blacksquare$ 

岁

**DESIGN** 

 $\bigoplus$ **COLORS** 

ĸ **LAYOUT** 

7

**RESIZE** 

## Text Editing Tools

TEXT STVLES Ag T. Ð **TEMPLATES COLOR** FONT FAMILY  $\overline{\text{chc}}$ .<br>Shape Click on the component in <mark>- aphic you</mark> edit to use ular set of  $\vert$ ig tools. Opacity ō  $\Omega$ 

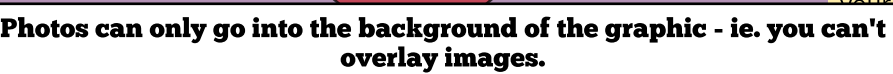

Images cannot by resized - they only fit into the chosen layout.

\* Using the remove.bg site allows a little more flexibility with images.

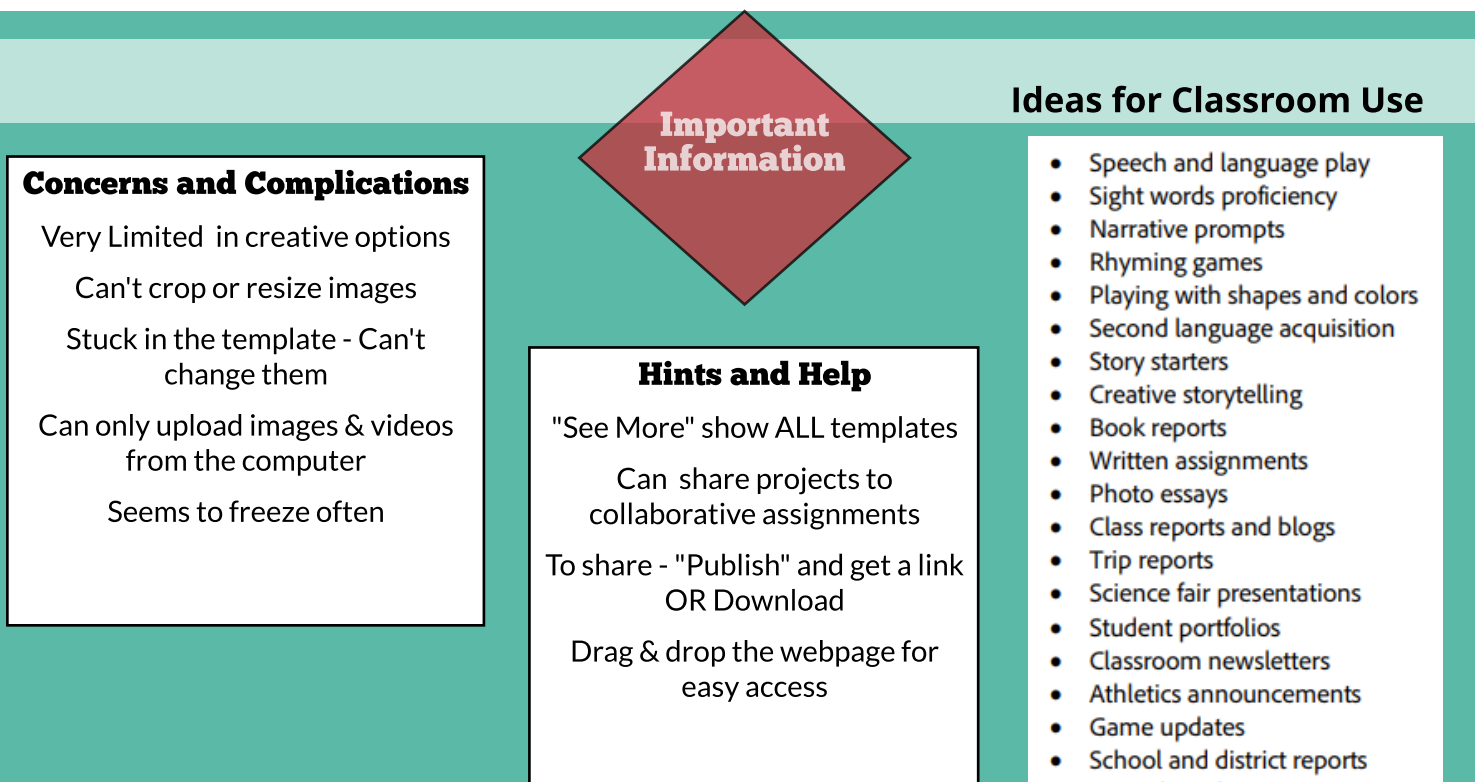

PTA ads and promos  $\bullet$